[Vermittlungsarbeitsplatz](https://wiki.ucware.com/gui/vermittlungsarbeitsplatz?do=showtag&tag=gui%3AVermittlungsarbeitsplatz), [Anruf](https://wiki.ucware.com/func/anruf?do=showtag&tag=func%3AAnruf)

## **Gespräch pausieren (VAP)**

Mit dem Vermittlungsarbeitsplatz können Sie aktuelle Anrufe per Klick pausieren. Dies ist unter anderem erforderlich, um zwischen Gesprächen zu [makeln](https://wiki.ucware.com/vaphandbuch/anruf_makeln) oder um Anrufe [mit Rückfrage weiterzuleiten](https://wiki.ucware.com/vaphandbuch/transfer_attended).

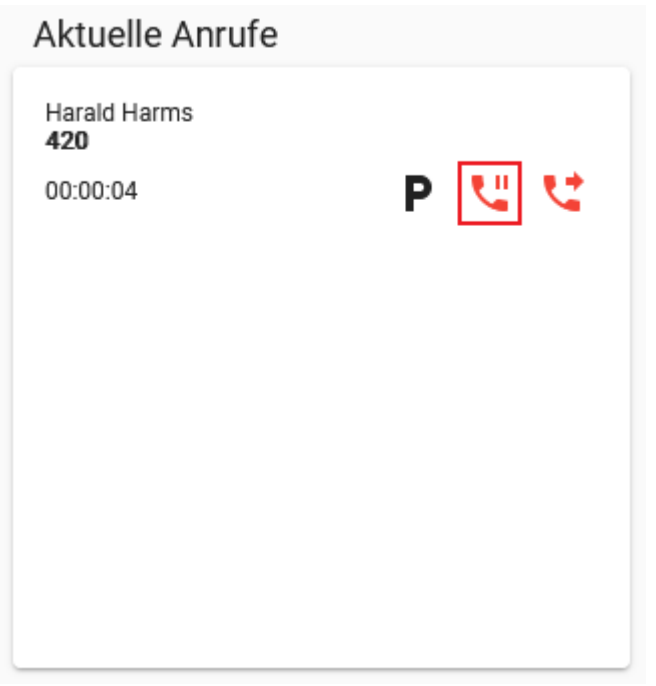

Zum **Pausieren** eines aktuellen Gesprächs klicken Sie im zugehörigen Eintrag auf

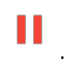

Gespräche werden **automatisch pausiert**, wenn Sie einen weiteren Anruf [starten](https://wiki.ucware.com/vaphandbuch/anruf_kontakt), [annehmen](https://wiki.ucware.com/vaphandbuch/anruf_annehmen_ws) oder vom [Parkplatz](https://wiki.ucware.com/vaphandbuch/anruf_geparkt) heranholen.

Für pausierte Gespräche sind die folgenden Funktionen verfügbar:

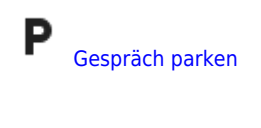

pausierten Anruf zurückholen

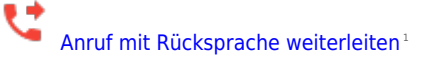

1 Dazu muss mindestens ein weiterer Anruf aktiv sein.

From: <https://wiki.ucware.com/> - **UCware-Dokumentation**

Permanent link: **[https://wiki.ucware.com/vaphandbuch/anruf\\_pausieren](https://wiki.ucware.com/vaphandbuch/anruf_pausieren)**

Last update: **07.07.2023 08:32**